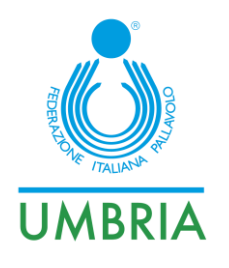

Perugia, 24/11/2022

Tutte le Società Comitato Regionale Umbria

### Oggetto: **CU n.16 22/23 – Referto Elettronico**

Dopo quasi 2 mesi dall'utilizzo del nuovo Referto Elettronico, ci sembra opportuno fare un punto della situazione, anche alla luce delle diverse casistiche che si sono verificate e le potenziali criticità che abbiamo riscontrato.

Ripercorreremo insieme le varie fasi di una gara, attingendo soprattutto dal Manuale del Referto Elettronico (che invito tutti a leggere con particolare attenzione e che, per praticità, allego al presente documento).

# **1 - CODICE DI SBLOCCO**

Una volta che il Segnapunti ha preso in carico la gara, il sistema gli assegna il cosiddetto CODICE DI SBLOCCO, un numero, di norma a 6 cifre, che associa in maniera univoca la gara al dispositivo. Questo impedisce che altri possano prendere in carico la stessa gara in contemporanea.

Il CODICE DI SBLOCCO è l'unico codice che abbiamo per poter refertare la gara utilizzando un dispositivo diverso da quello con il quale si è iniziato (rottura del tablet, esaurimento batteria, ecc..). E' quindi di particolare importanza e, a questo punto, OBBLIGATORIO, che, sia il segnapunti, sia l'Ufficiale di Gara designato prendano subito nota di detto codice (che potrebbe tornare utile in un secondo tempo).

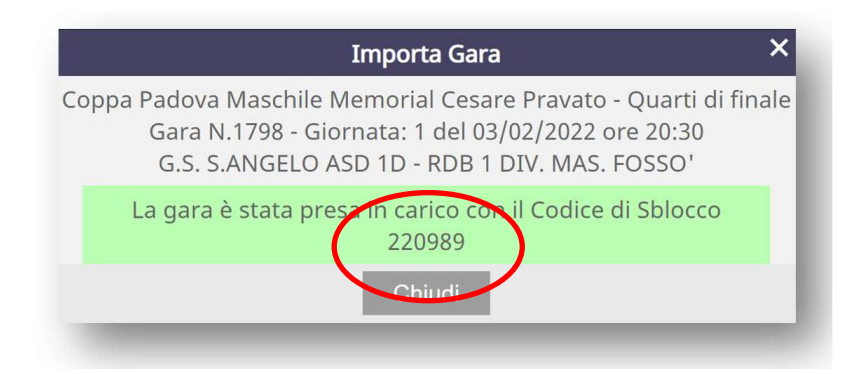

Affinché i dati caricati durante la gara non vadano perduti, in caso di cambio di dispositivo, è però necessario che il referto venga compilato nella modalità ON LINE (o che il dispositivo sia munito di memoria SSD). Questo necessita di una linea internet disponibile, sia essa una wi-fi presente in palestra o un semplice hotspot ottenuto con qualsiasi telefono cellulare. Mi preme ricordare che l'intero processo di trasmissione dati non supera il Mb.

FIPAV – Federazione Italiana Pallavolo – Comitato Regionale Umbria – Commissione Gare

Via Adriatica n. 111 – 06135 P.S. Giovanni (PG) - Tel. 075 / 5990646 347/3768689 - cogrfipav.umbria@gmail.com

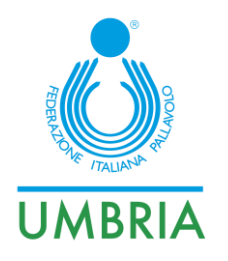

**A tal proposito, vi comunichiamo cha a partire dalle gare di SABATO 26 NOVEMBRE 2022, salvo casi eccezionali di mancanza di connessione TOTALE (che dovranno essere certificati dall'arbitro, riportando la cosa nel suo rapporto di gara), o in caso di memoria SSD installata nel tablet, in TUTTE le gare dove verrà utilizzato il referto elettronico, I TABLET DOVRANNO ESSERE OBBLIGATORIAMENTE CONNESSI AD INTERNET (tramite wi-fi se presente, o tramite hotspot con uno smartphone)**

## **2 – IMPOSTA GARA**

Aprendo il riquadro IMPOSTA GARA, verificare che i dati siano corretti:

- Data e ora d'inizio della gara
- Nominativi Ufficiali di gara
- Nominativo Segnapunti (GLI UFFICIALI DI GARA DOVRANNO **CONTROLLARE L' IDENTITA' DEL SEGNAPUNTI, RICHIEDENDO UN SUO DOCUMENTO**)
- -

### **3 – GIOCATORI e TESSERATI**

Tra le fasi preparatorie, questa, riveste particolare importanza. Dopo che gli Ufficiali di gara avranno effettuato il riconoscimento consegneranno i Camp 3 al segnapunti e **VERIFICHERANNO** che tutti i dati caricati sul referto elettronico siano congruenti con esso:

- Nomi e Cognomi
- Numeri di maglia
- Ruoli (capitano, L1, L2)
- **Aggiunte o sottrazioni di nominativi non presenti su referto o con dati da integrare**

Una volta effettuato il sorteggio, dopo aver raccolto le firme di capitani e allenatori non sarà possibile effettuare modifiche, se non annullando le firme stesse (e per annullare le firme non devono essere state caricate le formazioni inziali delle squadre).

Analoga attenzione andrà prestata per la sezione tesserati (ALLENATORE – VICE ALLENATORE – DIRIGENTE – ECC..)

# **4 – SINCRONIZZAZIONE OROLOGIO**

Da una verifica sui referti elettronici pervenuti, in oltre il 50% delle gare, l'orario di inizio gara indicato è **discordante** con quello ufficiale. Tale discordanza, se reale, dovrebbe essere giustificata dagli arbitri all'interno del rapporto di gara. Riteniamo invece, che in questo caso, la discordanza sia dovuta ad una non perfetta sincronizzazione degli orologi (Ufficiale di Gara – Tablet).

Si invitano i segnapunti a verificare l'uniformità di orario fra il tablet e l'orologio degli Ufficiali di Gara. Considerate comunque che il programma consente solo di modificare l'orario anticipandolo e MAI posticipandolo:

FIPAV – Federazione Italiana Pallavolo – Comitato Regionale Umbria – Commissione Gare Via Adriatica n. 111 – 06135 P.S. Giovanni (PG) - Tel. 075 / 5990646 347/3768689 - cogrfipav.umbria@gmail.com

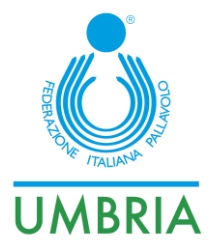

Se la gara è fissata alle 18:00 e, quando inizia, il tablet, riporta le 18:02, se si tratta di errata sincronizzazione con l'orologio dell'arbitro, posso comunque modificare l'orario e indicare 18:00

Se la gara è fissata alle 18:00 e quando inizia, il tablet, riporta le 17:58 **NON POSSO MODIFICARE L'ORARIO** e sarei costretto o ad indicare un orario errato d'inizio, oppure ad attendere due minuti prima di iniziare a refertare…

**La soluzione è quindi quella di SINCRONIZZARE GLI OROLOGI**.

### **5 – CHIUSURA DELLA GARA**

Una volta terminata la gara ci troveremo con la seguente schermata. Dopo che il segnapunti avrà firmato, e che gli Ufficiali di Gara avranno controllato la correttezza del referto, lo dovranno firmare per chiudere la gara.

Una volta effettuata la firma dal 1° Arbitro, non sarà più possibile effettuare variazioni, quindi, se ci sono annotazioni particolari da fare nel riquadro OSSERVAZIONI, vanno fatte prima della firma.

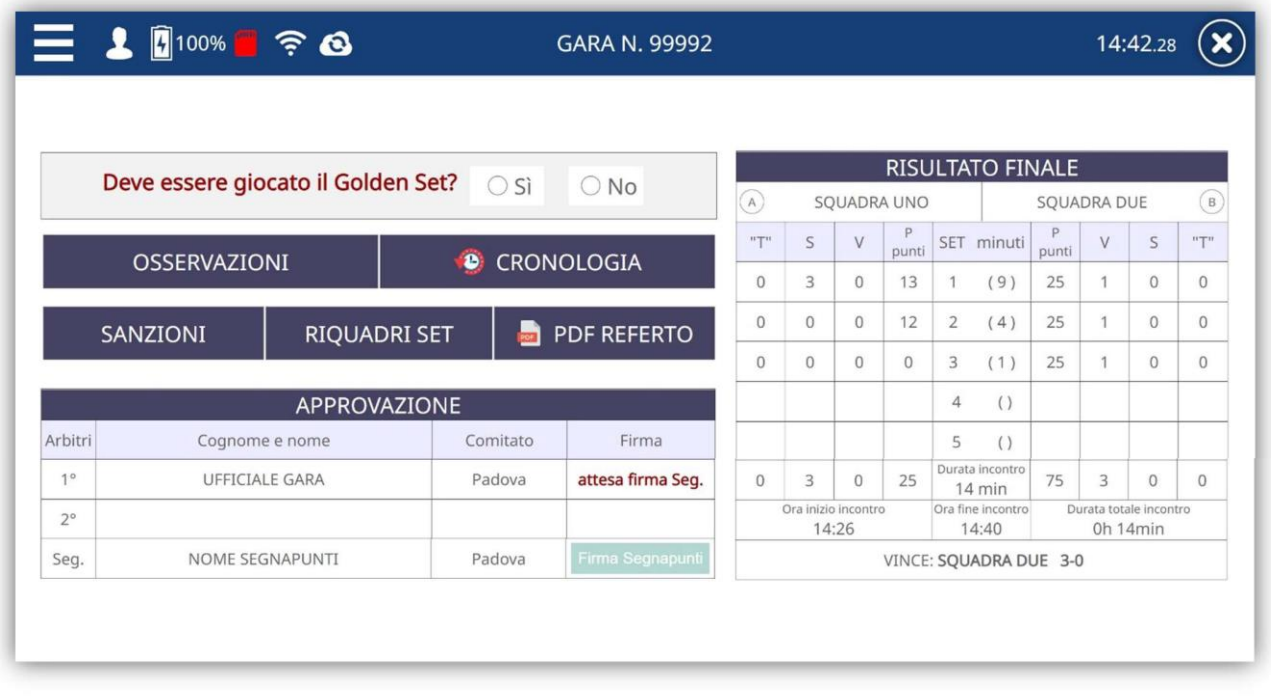

Il riquadro riguardante il Golden Set apparirà solamente nelle gare che potrebbero prevederlo; di norma non è presente.

**A questo punto (in considerazione del fatto che saremo in presenza di una connessione dati) il sistema elaborerà il referto elettronico e lo trasmetterà al server.**

Gli ufficiali di Gara **DOVRANNO CONTROLLARE TALE PROCEDURA** e comportarsi come riportato di seguito:

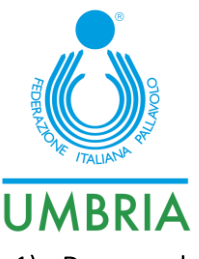

1) Dopo qualche istante si presenta la seguente schermata con evidenziato in verde **GARA TERMINATA ED INVIATA AL SERVER**. Gli ufficiali di gara non devono fare altro in quanto il referto è stato correttamente inviato al server e tutti gli interessati lo troveranno nelle loro sezioni del portale (squadre, ufficiali di gara, commissione gare, giudice unico…).

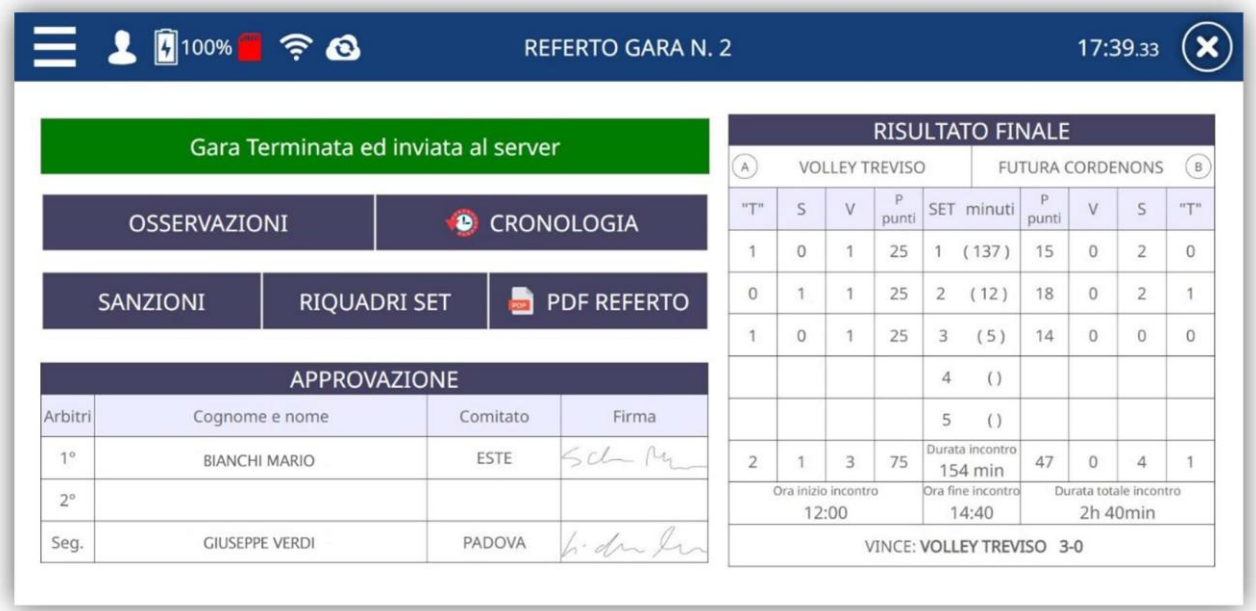

2) **Dopo qualche istante (2/3 min. max) il messaggio di invio rimane arancione e segnala che il sistema è in fase di trasmissione dati**.

Potremmo quindi trovarci in una delle seguenti condizioni:

- o Mancanza di segnale internet (il tablet non riesce a trasmettere)
- o Problematiche sistemistiche sul server di NewBit (il server non regge il traffico dati e non riceve)

#### **In questo caso il 1° Arbitro dovrà**:

- a) Fotografare in maniera leggibile le seguenti schermate (ottenibili facendo click sui relativi bottoni):
	- a. Sanzioni
	- b. Riquadri set (una foto per ciascun set)
	- c. Eventuali osservazioni (se presenti)
	- d. Videata del risultato finale
	- e. PDF referto (non presente se non c'è segnale)
- b) Allegare la documentazione fotografica nel portale insieme all'altra documentazione (camp 3..)
- c) Invitare il segnapunti a provare a riconnettersi al referto elettronico anche successivamente
- **d) Dire al segnapunti di NON UTILIZZARE per nessun motivo il Codice di Sblocco per acquisire il referto su un altro dispositivo, senza l'autorizzazione della Commissione Gare**

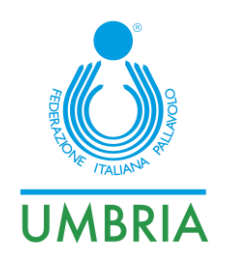

## **IN QUALI GARE SI PUO' UTILIZZARE IL REFERTO ELETTRONICO?**

#### **OBBLIGATORIO**

- In tutte le Gare di **SERIE C** e **SERIE D** Maschile e Femminili 2022/2023
- In tutte le gare delle **FINALI REGIONALI dei Campionati di Categoria** 2022/2023

### **FACOLTATIVO**

- In tutte le Gare di **DIVISIONE** Femminili 2022/2023
- In tutte le gare dei **Campionati di Categoria** Maschili (escluso U13 3x3) e Femminili 2022/2023

## **La presenza del Referto Elettronico in una QUALSIASI gara, ESONERA, chiaramente, LA SOCIETA' DI CASA DAL DOVER FARE IL REFERTO CARTACEO.**

FIPAV CR UMBRIA Il Presidente Giuseppe Lomurno

COGR UMBRIA FIPAV CR UMBRIA Daniele Pecetti **Agostino Benedetti** Agostino Benedetti